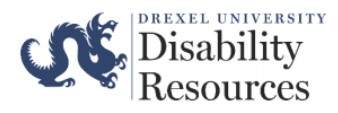

**Step One:** Select [here](https://accommodate.drexel.edu/ClockWork/custom/misc/home.aspx) to be directed to the Office of Disability Resources' webpage.

**Step Two:** Select *Student Files*

**Step Three:** You will be prompted to verify your Drexel University credentials. Please log-in

**Step Four:** In the section *Submit File,* please upload any documentation (e.g., medical documentation, Student Request Form for Accommodations, etc.) that you would like for our office to review.

## **Important information when submitting:**

- There is no limit to the number of documents that you can submit.
	- o *Please try to only submit relevant and recent documents that supports your request for accommodations. For additional information about Disability Resources' documentation guideline, please select [here.](https://drexel.edu/disability-resources/support-accommodations/forms/)*
- Documents can only be uploaded one at a time.
- Be sure to click "submit file" once you have selected a file.

**Step Five:** In the comment section, please put the following information:

- 8-Digit Student ID  $#$
- Reason for submission (e.g., requesting additional accommodations, for ODR records, etc.)

**Step Six:** Once you have submitted the additional document(s), you will receive a confirmation email.

*Please allow our staff member(s) 1-2 business days to add the additional document(s) to your file. All updates will be sent to the student's Drexel Email Account.*